1. В мобильном приложении на главном экране «Портфель» - в верхнем правом углу нажмите значок «Кошелек». Из предложенного перечня внизу экрана выберите «Пополнить счет»

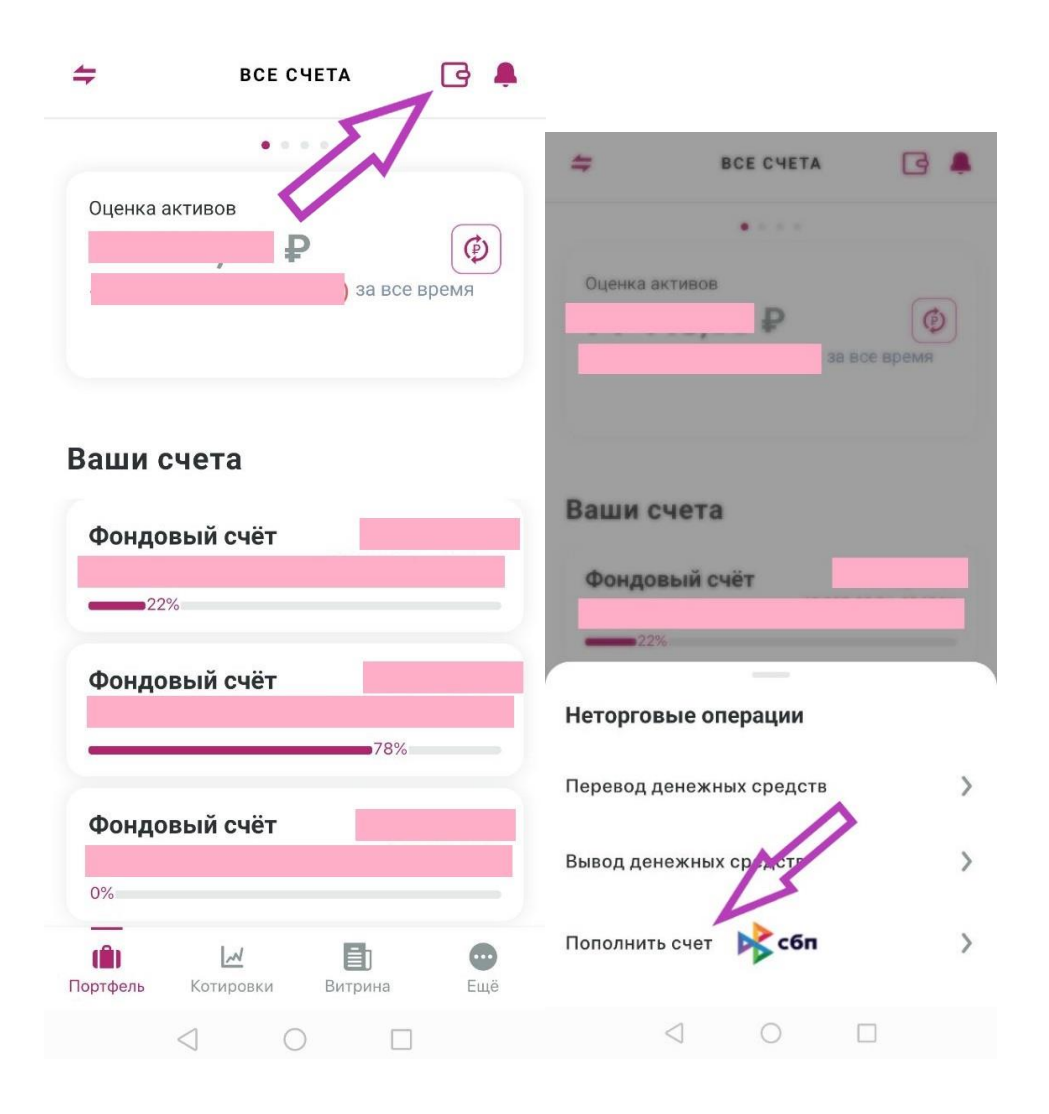

2. Заполните поле «Договор», в поле торговый код информация подтянется. Введите сумму пополнения. Нажмите «Подтвердить».

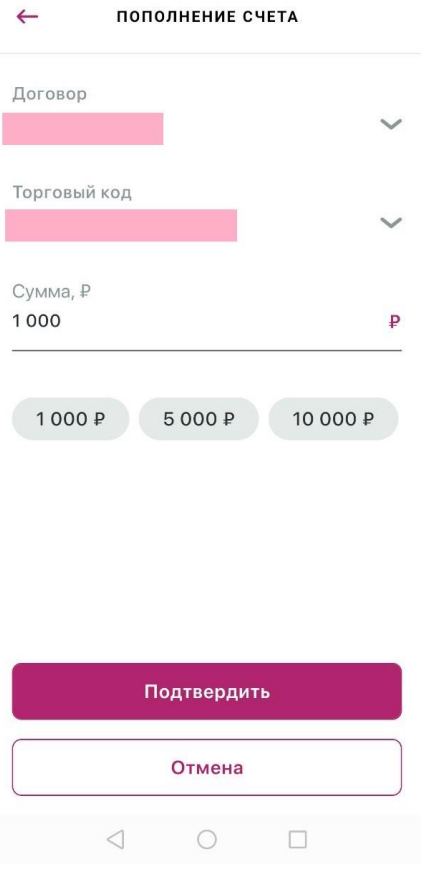

4.Вы будете переведены на страницу, где необходимо выбрать банк, через приложение которого будет осуществлен перевод по СБП. Перейдите в нужное приложение и завершите перевод.

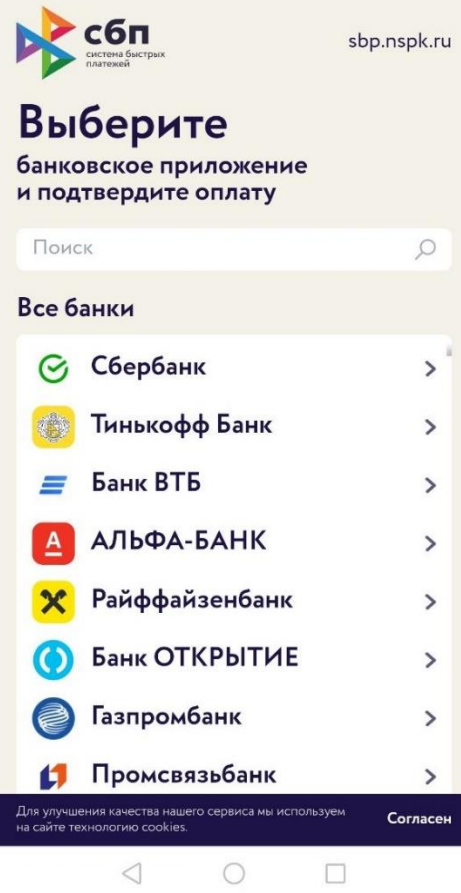